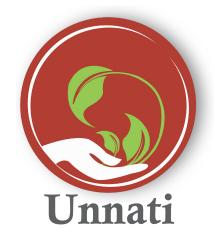

**Android Version 2.0.3** 

### Release Note March 2020

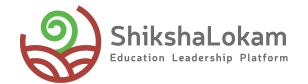

### **Features List**

- Profile Update From Menu
- In App-App update
- Download and share reports
- Open Tasks

## 1. Profile Update From Menu

#### **Profile Update from Pop-up message**

As soon as Users open Unnati - they will see a pop-up message to update their details

This pop-up will appear only once

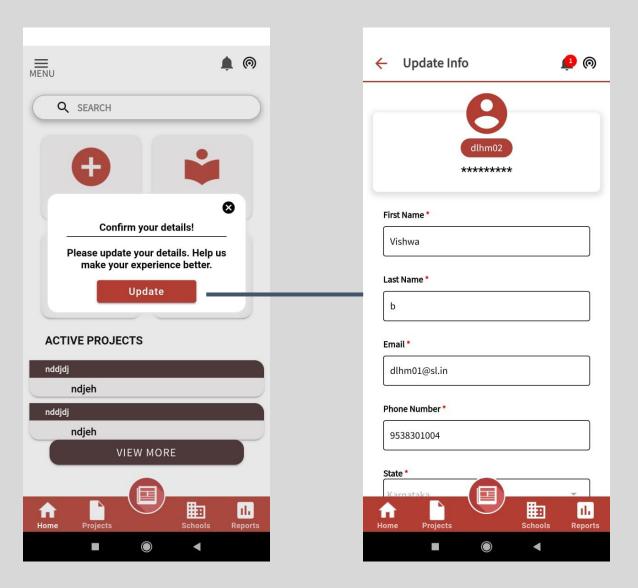

The Profile update page will appear as soon as use user clicks on update

#### **Profile Update from Menu**

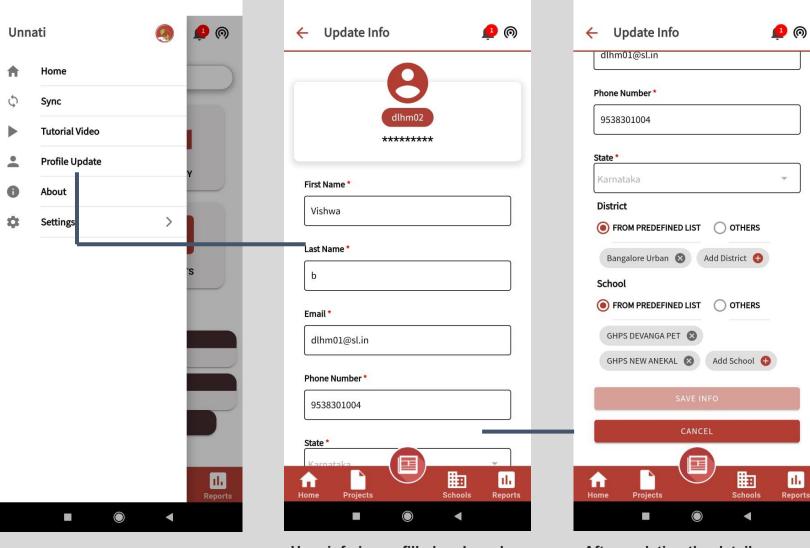

Click on the Menu Bar icon in the Home Page: In the Menu User can click on profile **Update option** 

User info is pre-filled and can be edited in the page

After updating the details users can click on save info option or can cancel and fill the form later

th

## 2. App Update Notification

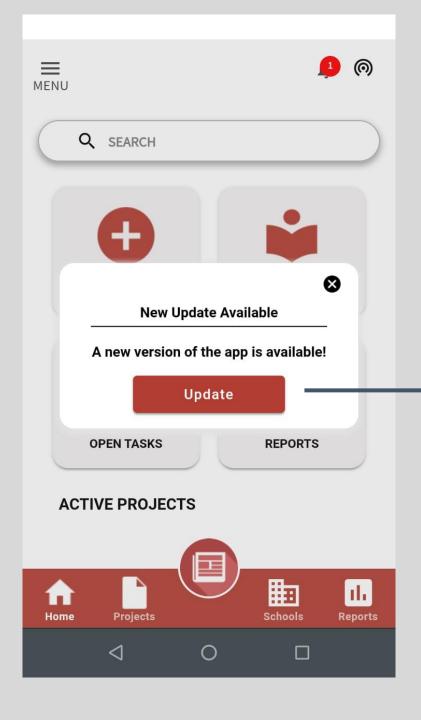

Whenever there is a new release of the app - the user will get an in- app notification to update the app.

This will take the user to Google play store to update the app.

# 3. Download and share reports

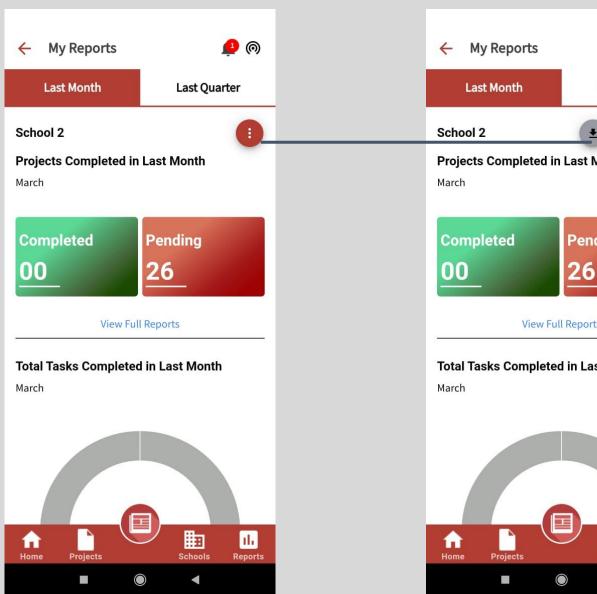

Click on the 3 dots as shown in the page

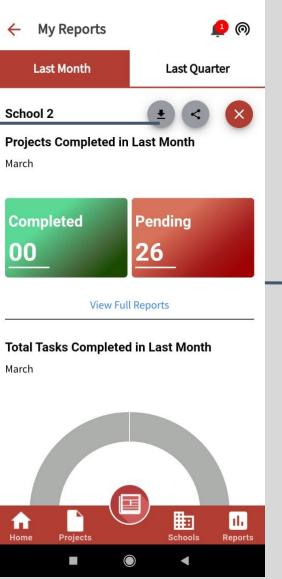

This will show options to download or share reports in PDF format

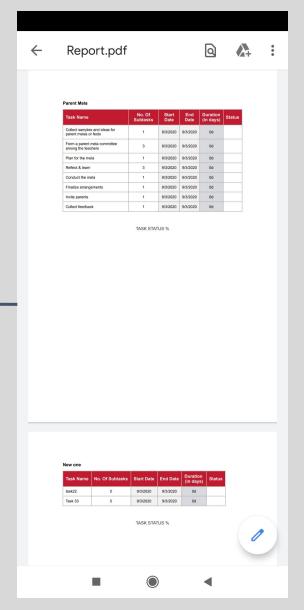

PDF view of reports

**4.** Open Tasks

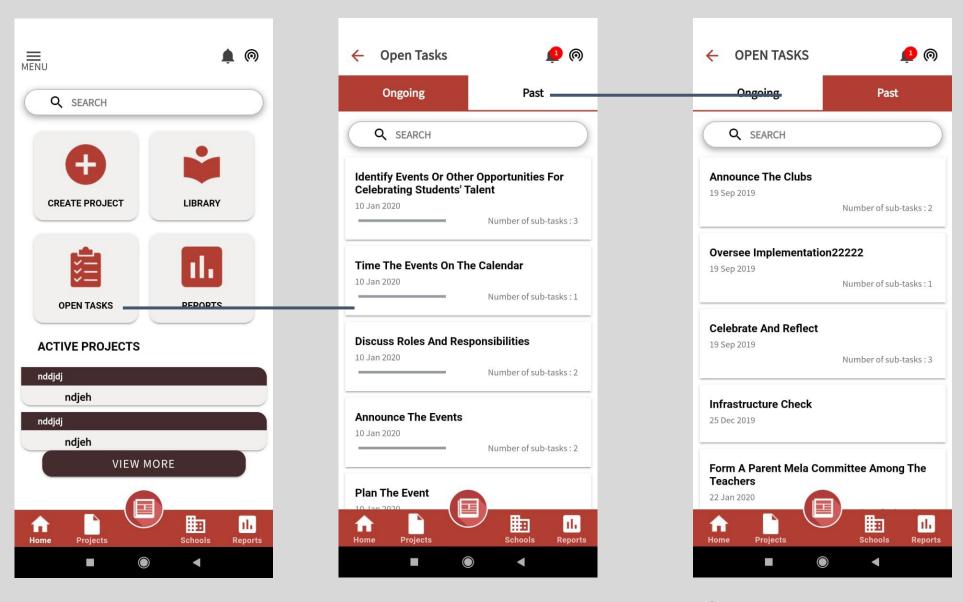

Click on the 'Open task' lcon on the home page

Users can see the list of all your ongoing tasks

If they click on the Past tab - Users will be able to see their completed tasks

### Thank You

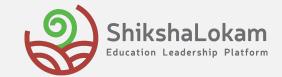